HUNTING 561

# **HUNTING - 561**

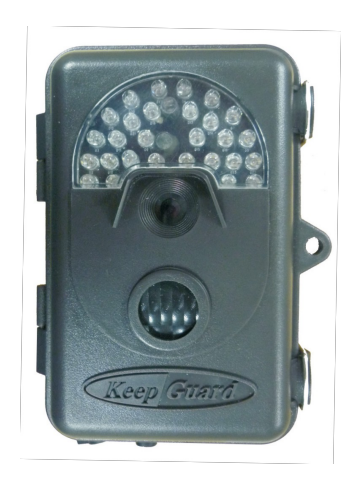

# **MANUALE UTENTE**

# **INTRODUZIONE:**

Hunting cam è una telecamera digitale che può essere attivata da un rilevatore di movimento , da un sensore di movimento altamente sensibile a infrarossi passivo( PIR) e può catturare immagini di alta qualità (fino a 8 megapixel foto ) , o video clip . Hunting cam è a risparmio energeticoe in standby consuma pochissimo, quindi ha una

autonomia che può arrivare a sei mesi di stand-by se è alimentato da batterie alcaline, e fino a dodici mesi vengono usate batterie al litio.

Se c'è um movimento nell'area monitorata , la fotocamera digitale verrà attivata per scattare foto o registrar video in base alla programmazione.

Il dispositivo è provvisto di LED a infrarossi che servono da flash per le foto o da illuminatori per I video.

E' stato progettato per uso esterno ed è resistente contro acqua e neve .

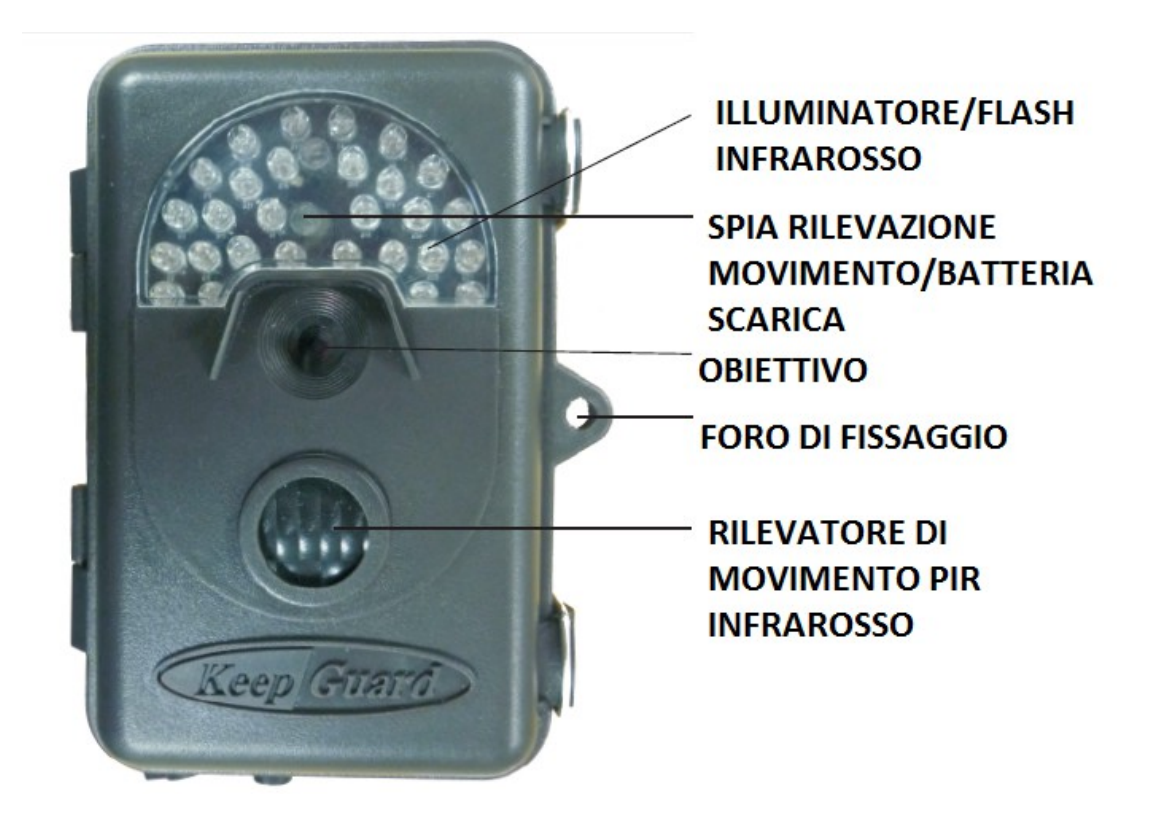

# **INTERFACCE**

Il KeepGuard Cam fornisce i seguenti collegamenti per dispositivi esterni: Porta USB, slot SD card, uscita TV, e alimentazione esterna

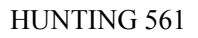

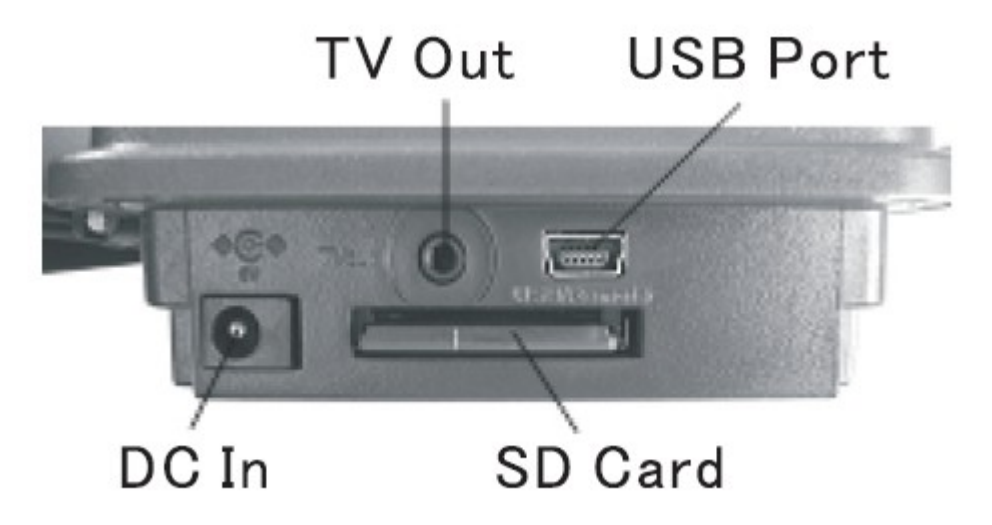

Il "tasto 1 " a 3 posizioni vie viene utilizzato per selezionare i principali modi di funzionamento: OFF, PROGRAMMAZIONE e ON.

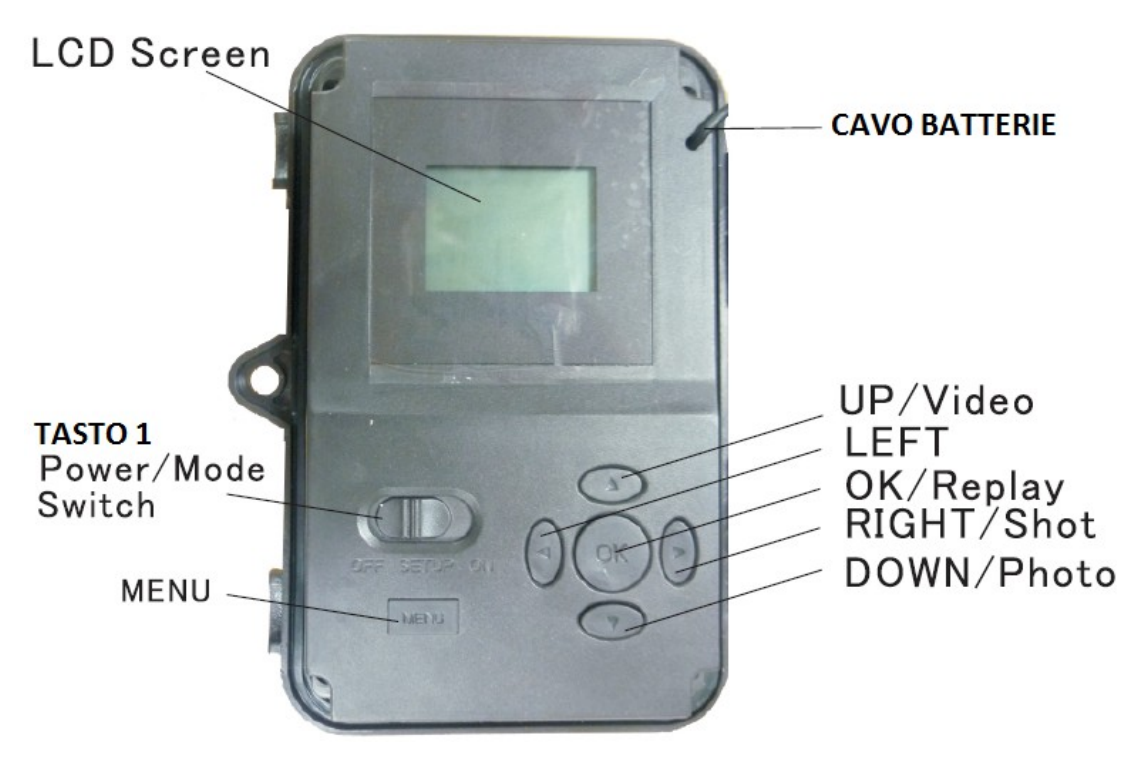

Un'interfaccia utente con sei tasti è utilizzata principalmente per selezionare le funzioni operative.Come mostrato in Fig.2, questi tasti sono: su, giù, sinistra, destra, su OK e MENU.Quattro dei sei tasti funzione npossono funzionare anche come tasti di scelta rapida: il tasto "GIÙ" può essere utilizzato per impostare il dispositivo in modalità foto, con il tasto sù è possibile impostare il dispositivo in modalità video.

Il tasto "destra" serve per scattare manualmente una foto e con il tasto "OK" si passa alla riproduzione.

# **INSTALLAZIONE DELLE BATTERIE USO ALIMENTAZIONE ESTERNA**

Prima di utilizzare il prodotto, è necessario installare le batterie e inserire una SD card. Montaggio batterie:

Dopo aver aperto i due fermi sul lato destro, bisogna inserire otto batterie.Per massimizzare la durata della batteria , è necessario installare una serie completa di otto batteries.

Questo prodotto può anche funzionare con le prime 4 delle 8 batterie.

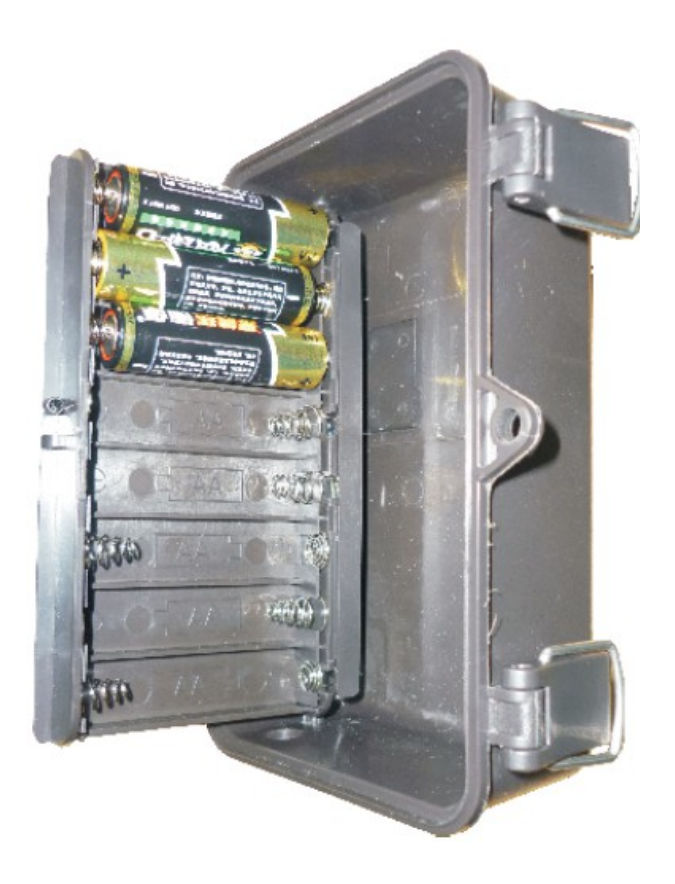

Si raccomanda l'utilizzo di otto nuove batterie al litio AA o alcaline AA oppure batterie ricaricabili NiMh. Utilizzando un alimentatore esterno ( opzionale , non fornito ), è possibile collegare una fonte di alimentazione CC 6V al connettore"DC IN".

Si consiglia di utilizzare una fonte di alimentazione con una corrente di uscita superiore a 1000mA se si attivano gli illuminatori, invece durante il funzionamento diurno quando il dispositivo può funzionare con molta meno corrente ( > 400mA ) . Si prega di utilizzare un cavo di alimentazione adatto ( non in dotazione) per collegare la fonte di alimentazione esterna con la presa di ingresso di alimentazione , assicurarsi che la polarità è corretta: Il connettore di alimentazione è una spina di alimentazione CC 4.0x1.7mm con positivo centrale .

Se sia una fonte di alimentazione esterna è collegata e le batterie sono installate , il dispositivo sarà alimentato dalla sorgente di alimentazione esterna .

Quando le batterie si scaricano , l'indicatore di batteria scarica LED si illumina di blu.

#### **INSERIMENTO DELLA SCHEDA SD**

Il prodotto ha una memoria interna da 32 MB , che può contenere solo circa 20 foto ( risoluzione 5MP ) . Ma se si vuole dare maggiore autonomia al dispositivo bisogna inserire la scheda SD ( con interruttore di accensione della fotocamera in posizione OFF ).

Il dispositivo usa scheda di memoria SD standard per salvare I dati con una capacità massima di 16 GB.

Bisogna spegnere il dispositivo,aprire il coperchio anteriore della macchina , accertarsi che l'interruttore di protezione da scrittura sul lato della scheda è "off " (non in posizione " Lock" ) e inserire e la SD cad.Per rimuovere la SD card rifare la stessa procedura ma per estrarre la scheda SD , basta spingere delicatamente la scheda. La carta viene rilasciata dalla fessura e pronta per essere rimossa quando si sente il click ..

C'è un solo verso corretto per inserire la SD cards.Se la scheda SD non è installata correttamente , il dispositivo non visualizza l'icona della scheda SD sul display LCD in modalità SETUP . Per prima cosa bisogna formattare la scheda SD utilizzando la funzione "Format".

#### **ATTENZIONE**

Assicurarsi che l'alimentazione della fotocamera viene spenta prima di inserire o rimuovere le schede SD o le batterie.

#### **UTILIZZO DEL DISPOSITIVO**

Una volta che su dispositivo è sono state installate correttamente sia le batterie che la scheda SD, si può semplicemente posizionare per la ripresa tramite la cinghia ad esempio ad un albero, accenderlo e lasciarlo.In questo modo si possono ottenere delle foto bellissime. Tuttavia, si consiglia vivamente di leggere tutte le funzioni di questo manual per potere usare al meglio le funzioni del dispositivo.

### **SELETTORE ON/OFF/PROGRAMMAZIONE**

Il dispositivo ha tre modalità operative di base: OFF: interruttore di alimentazione in posizione OFF.

#### HUNTING 561

ON: interruttore di alimentazione in posizione ON (lo schermo LCD è spento.) SETUP: interruttore su posizione SETUP (schermo LCD è acceso.)

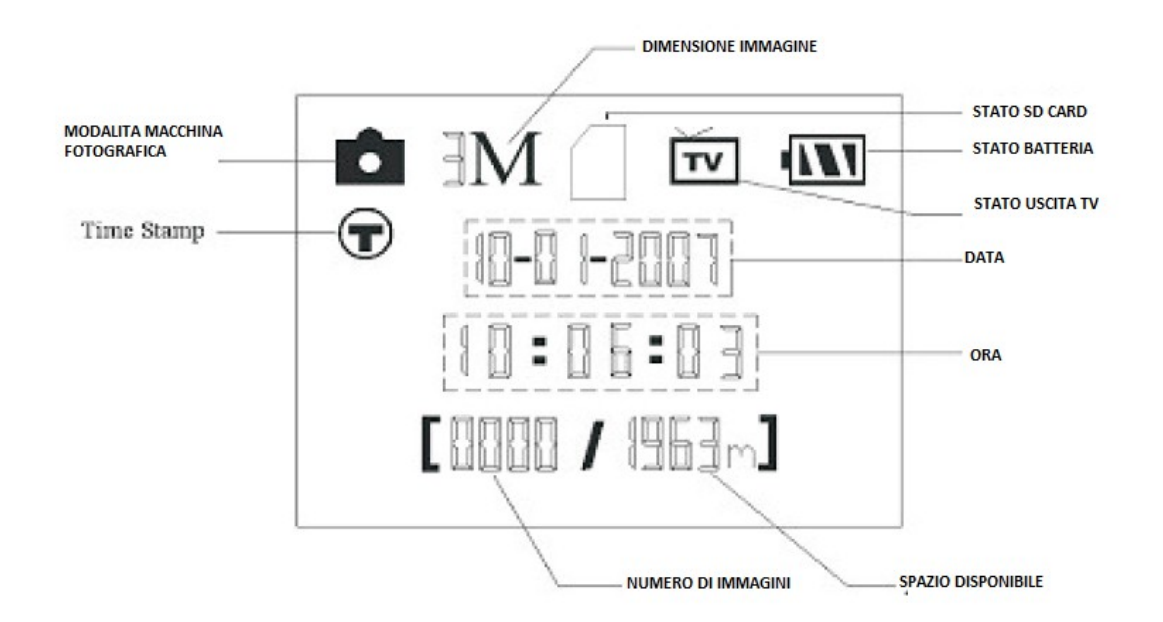

# **MODALITA OFF**

La modalità OFF è la modalità da usare qundo si devono cabiare le batterie, estrarre la scheda SD o trasportare il dispositivo.Sarà anche possibile utilizzare la modalità OFF, se si collega il dispositivo alla porta USB di un computer per scaricare le foto / video. Naturalmente, quando non si utilizza la fotocamera, si passerà alla nota OFF. Ricordarsi che anche in modalità OFF iil dispositivo ha un bassissimo assorbimento di corrente, quindi se bisogna lasciarlo inutilizzato per molto tempo vanno rimosse le batterie.

#### **MODALITA ON**

In qualsiasi momento dopo aver inserito le batterie e la scheda SD, è possibile accendere il dispositivo.Quando l'interruttore di alimentazione viene spostato nella posizione ON il led frontale lampeggia in rosso per circa 10 secondi.In questo modo c'è giusto il tempo di chiudere la copertura e fissare il dispositivo,in questa modalità i tasti di controllo sono disabilitati.Il prodottoacquisirà foto o video automaticamente (in base alle impostazioni correnti dei parametri).

#### **MODALITA SETUP**

In modalità SETUP è possibile controllare e modificare le impostazioni del dispositivo con l'aiuto del display LCD o un monitor collegato all'uscita TV. Queste impostazioni, consentono di modificare la risoluzione video, l'intervallo tra le foto, cambiare il tempo di

scatto, etc.Spostando l'interruttore di alimentazione sulla posizione SETUP si accende il display LCD, e si vedrà una schermata informativa che mostra quante immagini sono state prese, il livello della batteria , modalità fotocamera o video, ecc.

NOTA: Spostare sempre l'interruttore di accensione da OFF a SETUP mode.E' possibile che la fotocamera potrebbe bloccarsi se viene commutato da ON a SETUP mode.In questo caso, è sufficiente spostare l'interruttore su OFF e spostarlo dinuovo su SETUP.

### **TASTI DI SCELTA RAPIDA/FUNZIONI**

Come accennato in precedenza, quattro dei tasti sotto il display hanno funzioni di scelta rapida:

Premere il tasto SU per impostare rapidamente la fotocamera per girare video clip .

Premere il tasto GIÙ per impostare rapidamente la fotocamera per scattare foto.

Premere il tasto DESTRA per scattare manualmente una foto o un video.

Per testare il prodotto - assicurarsi di essere in modalità SETUP , premere il tasto destro , e dopo pochi secondi una foto o un video ( a seconda di come è stata impostata la fotocamera ) saranno acquisiti e salvati sulla scheda SD (o memoria interna se non è inserita alcuna scheda SD).

Il "numero di immagini scattate " contatore in basso a sinistra del display LCD aumenterà di 1.Se si visdualizza " SD lock" quando si scatta la foto o un video vuol dire che la SD card è bloccata,quindi bisogna estrarla,sbloccarla e reinserirla.

Premere il tasto OK per riprodurre foto e video sullo schermo LCD o su un monitor TV collegato. Vedere "Riproduzione di Foto / Video " per maggiori dettagli.

# **UTILIZZO DEL MENU IMPOSTAZIONI**

Lo scopo principale della modalità SETUP è quello di consentire di modificare le impostazioni dei parametri della fotocamera.

#### **Modifica delle impostazioni dei parametri in modalità SETUP.**

Una vasta gamma di opzioni vengono fornite per consentire di impostare la Cam al meglio.

Entrare nella modalità SETUP , premere il pulsante Menu e si può selezionare qualsiasi parametro. I parametri e le impostazioni attuali verranno mostrate a destra dell'LCD.Premere il tasto Destra o Sinistra per il parametro successivo o precedente (DESTRA per passare al parametro successivo e SINISTRA tasto per tornare al parametro precedente ) , e premendo i tasti UP o DOWN consente di selezionare una diversa impostazione dei parametri.

Non appena settati I parametric basta premere il pulsante OK per salvare. Quando si finisce di modificare le impostazioni di uno o più parametri , premere di nuovo MENU per uscire.

Dopo aver impostato i parametri per le vostre preferenze , assicurarsi di spostare l'interruttore su ON per iniziare effettivamente scattare foto o immagini video. Non verranno catturate se l'interruttore viene lasciato nella posizione SETUP.

# **DIFFERENZE TRA MODELLO A COLORI E MODELLO LCD**

#### HUNTING 561

C'è una leggera differenza nel modo in cui vengono visualizzate le impostazioni tra i due diversi tipi di modelli.

Sui modelli dotati di un visualizzatore a colori , tutte le impostazioni disponibili per il parametro attualmente visualizzato vengono visualizzati su uno schermo, con un segno di spunta accanto all'impostazione corrente.Per modificare l'impostazione , utilizzare prima il UP / DOWN per scegliere la nuova impostazione desiderata, quindi premere OK per salvare il cambiamento.

Il segno di spunta selezionata apparirà accanto alla tua nuova impostazione per confermare.

Su modelli con display standard (non a colori) , una sola impostazione viene visualizzata alla volta.

Per modificare questa impostazione, utilizzare i tasti UP /DOWN, quindi premere OK per salvare .

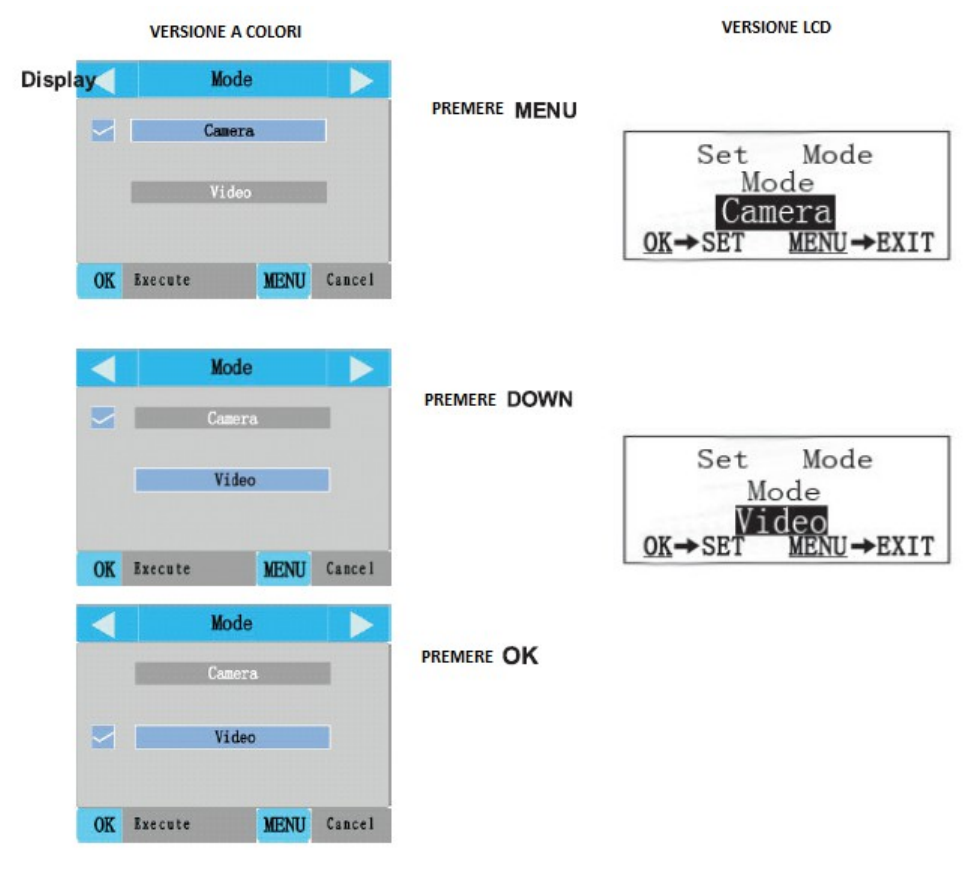

# **Modifica delle impostazioni di alcuni parametri comuni**

Di seguito troverete le tabelle che elencano tutti i parametri presenti nel menu di configurazione, insieme alle loro possibili impostazioni, e una descrizione dettagliata di ciò che controlla i parametri e le impostazioni utilizzate.Quindi se leggete la sezione precedente per capire come selezionare le opzioni attravarso le tabelle potete fare qualsiasi tipo di impostazione.

In ogni caso verranno fatti alcuni semplici esempi.

 $\overline{1}$ 

Per modificare le impostazioni dei parametri, iniziare sempre con l'interruttore di alimentazione nella posizione SETUP ,quindi il display LCD si accende, e premere il tasto MENU.

Il primo parametro da configurare è quello della modalità di funzionamento da "Foto" (impopstazioni di fabbrica) a "Video", premere il tasto GIÙ per evidenziare "video ".

Ora premere il tasto destro per passare al prossimo parametro nei Menu.Pressando quattro volte si arriva a "lunghezza video". Provare a utilizzare il tasti SU e GIÙ per scorrere la gamma di impostazioni, quindi premere OK per bloccare l'impostazione per la lunghezza di ogni video.

Premendo il tasto destro diverse volte si arriva al "Default Set" e selezionare "Execute" (usando UP o DOWN) e premere OK per ripristinare tutti i parametric alle impostazioni di fabbrica.

Assicurarsi di impostare la data e l'ora currente, utilizzando il parametro "Clock Set", se si vuole vedere in sovraimpressione nelle foto sia la data che l'ora scegliere "Time Stamp" e impostare su "On".

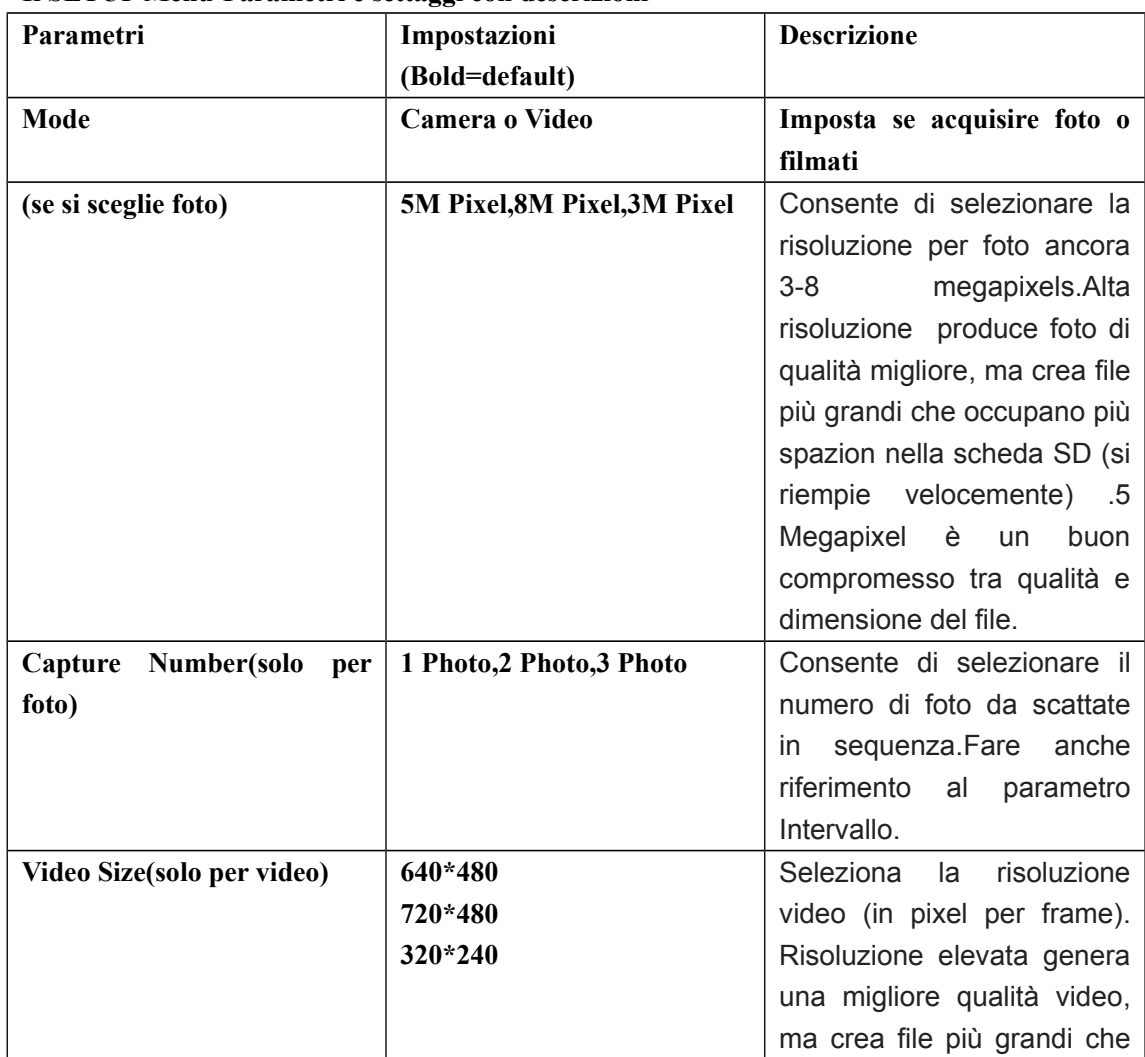

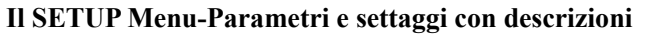

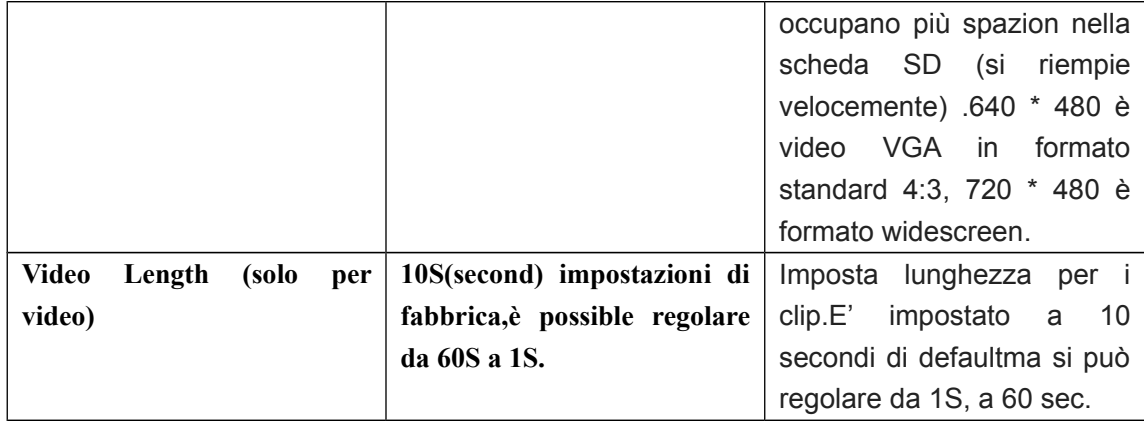

#### **The SETP Menu-Parameters and Settings List w/Descriptions**

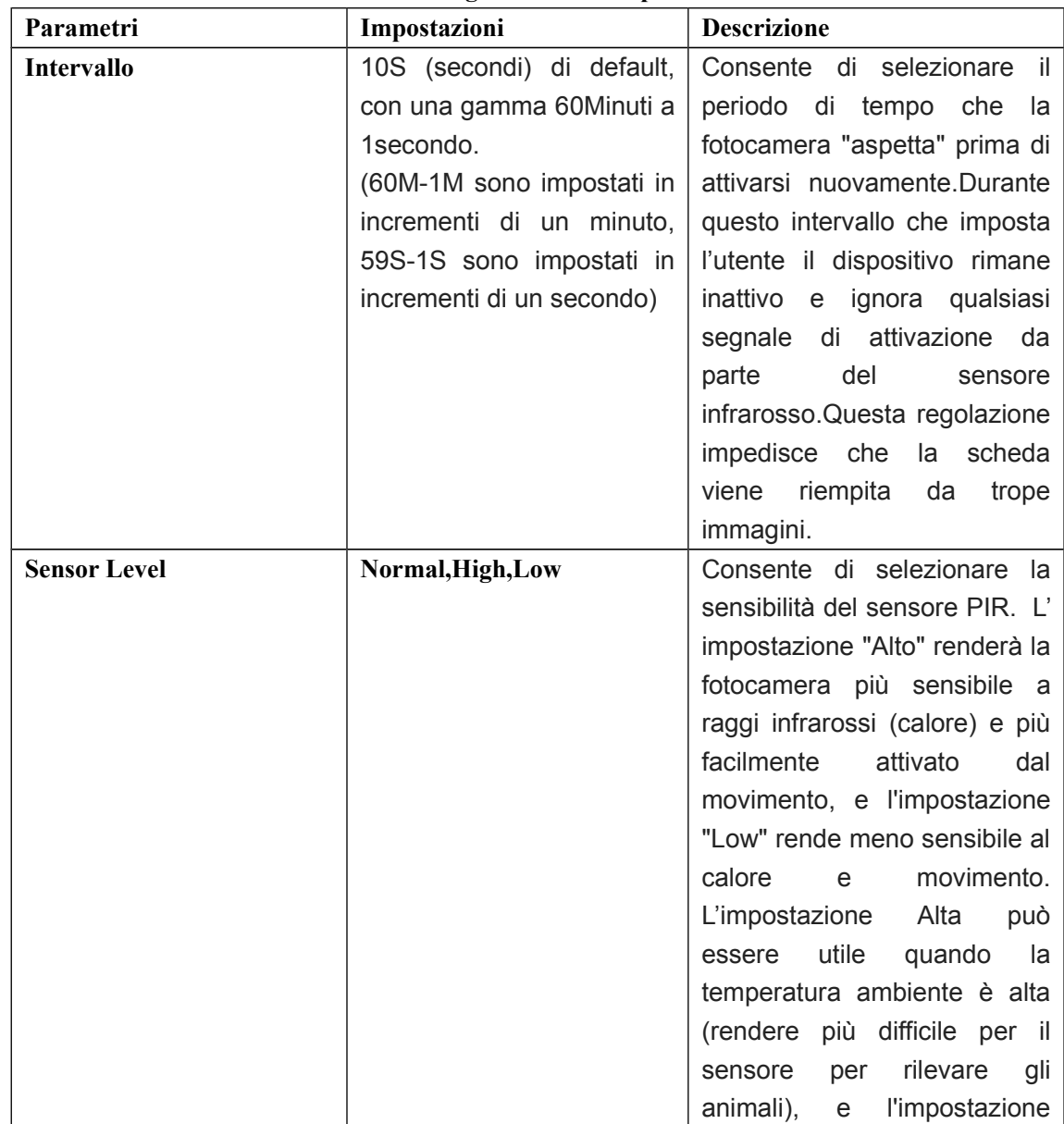

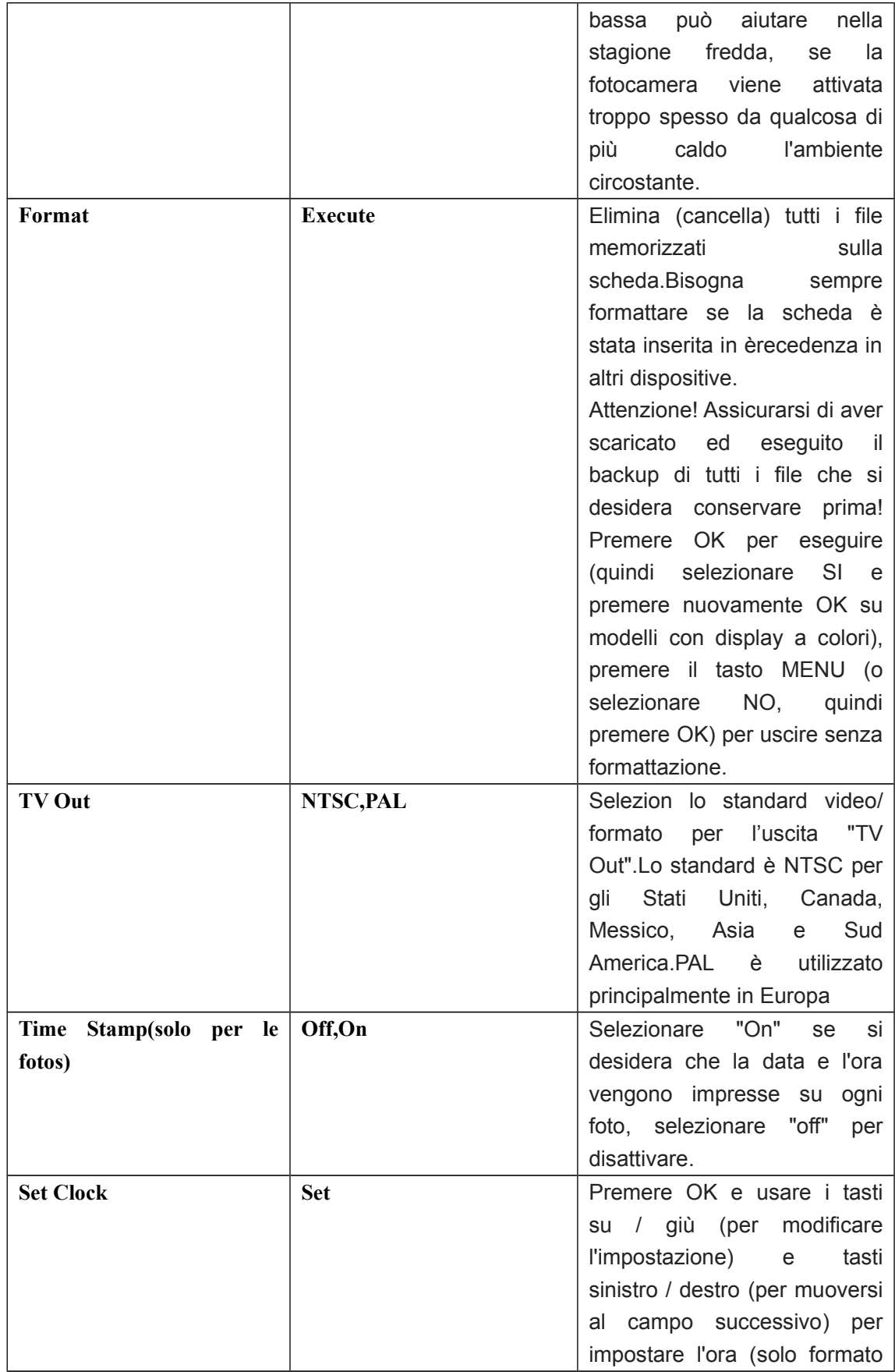

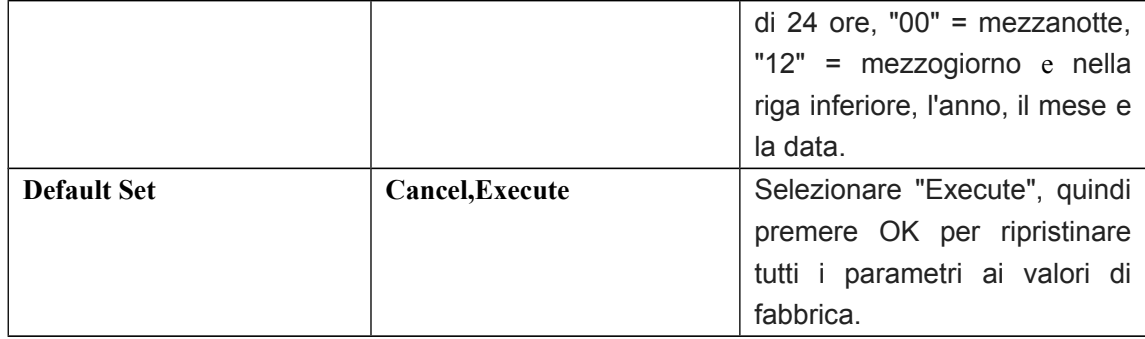

# **MONTAGGIO E POSIZIONAMENTO DELLA CAM Montaggio**

Dopo aver impostato i parametri della fotocamera in base alle proprie esigenze, si è pronti al posizionamento.Per il fissaggio bisogna scegliere un punto stabile,se è un albero deve essere abbastanza robust.Per ottenere la qualità ottimale delle immagini, il dispositivo deve essere posizionato a circa 5 metri di distanza dal luogo da monitorare, con la telecamera posta ad un'altezza di 1,5-2m. Inoltre, tenete a mente che si ottengono i migliori risultati durante la notte quando il soggetto è entro la portata del flash ideale, non più lontano di 14m e non meno di 3m dalla fotocamera.

Ci sono due modi per montare il dispositivo: con la cintura regolabile fornita, o il treppiedi.

Mediante cintura regolabile: Fig.5 illustra l'uso della cintura. Premere un' estremità della cinghia attraverso le due staffe sul retro della Cam,quindi allacciare la fibia.

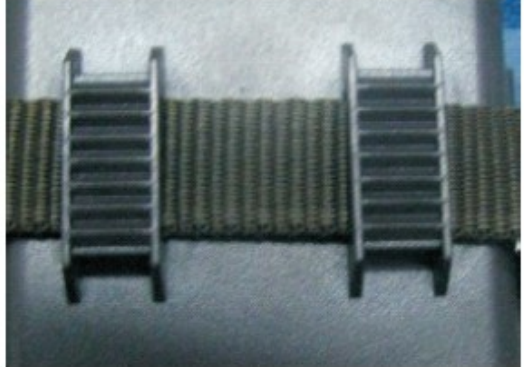

Fig. 5: MONTAGGIO DELLA CINTURA

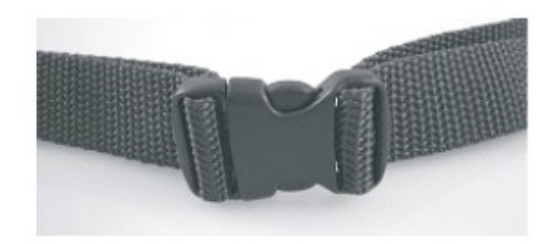

Utilizzo del treppiede: La fotocamera è dotata di un attacco inferior per il montaggio con una filettatura standard dei treppiedi.

Due accessori opzionali di montaggio, sono la scatola metacamera (modello # 19653C) e la staffa per albero (modello # 119652C) si prega di consultare il proprio rivenditore.

# **Angolo di rilevamento e la prova della distanza**

Per verificare se il dispositivo è in grado di monitorare in modo efficace l'area che si sceglie, si deve eseguire il test:

Accendere il Cam in modalità SETUP:

Fare movimenti di fronte alla telecamera in diversi punti all'interno della zona in cui si prevede il movimentoi.Provare a diverse distanze e angolazioni dalla telecamera.

Se l'indicatore di movimento lampeggia significa che la posizione può essere rilevata,se non lampeggia, vuol dire che siamo fuori portata.

I risultati del test ti aiuteranno a trovare la migliore impostazione e collocazione del dispositivo. È possibile evitare potenziali falsi allarmi evitando di puntare direttamente il prodotto davanti a fonti di calore o rami di alberi che si muovono

# **ACCENZIONE DEL DISPOSITIVO**

.

Una volta che si passa alla modalità ON, il LED indicatore di movimento (rosso) lampeggia per circa 10 secondi.Questo ti dà il tempo di chiudere e bloccare il coperchio anteriore della Cam.Quando il led smette di lampeggiare il PIR è attivo, e qualsiasi movimento che viene rilevato innescherà la cattura di foto o video.

Prima di lasciare la macchina sul posto di ripresa, si prega di verificare quanto segue: Ci sono le batterie o alimentazione DC inserita ed il livello di potenza è sufficiente. L'interruttore di alimentazione è in posizione ON!(Non lasciarlo in SETUP).

# **VISIONARE E CANCELLARE FOTO E VIDEO**

Dopo aver impostato, montato e attivato la Cam,ci sono diversi modi per visionare I filmati catturati.

# **VISIONE IMMAGINI SALVATE(modelli con visore a colori solo)**

Mettere l'interruttore di alimentazione in modalità SETUP (interruttore su OFF prima). Premere il tasto OK (Replay) per entrare in modalità di revisione delle immagini. Usare i tasti UP / DOWN per scorrere le foto o video.

Nell'angolo destro del display indica "JPG" per le foto, e l'icona di una videocamera per il video.Pressa DESTRA (Shot) per rivedere un video.

# **VISIONE DELLE IMMAGINI SU UN MONITOR ESTERNO**

Un monitor TV può anche essere utilizzato per riprodurre le immagini (o video) dal dispositivo.Connettere un monitor o un dispositivo di visualizzazione (ad esempio, una tv), che dispone di un ingresso video composito standard (jack RCA) .Il dispositivo andrà connesso nell'uscita TV OUT del dispositivo tramite il cavetto fornito.

Mettere l'interruttore di alimentazione in modalità SETUP (interruttore su OFF prima).

Premere il tasto OK e l' immagine più recente verrà mostrata sul video monitor.

Per i video clip, premere il tasto SHOT (DESTRA) per avviare la riproduzione, premere di nuovo per interrompere.

Premere il tasto SU per la foto o il video e il tasto DOWN per il prossimo precedente.

La visualizzazione di immagini, il numero totale di tutte le immagini nella scheda SD e l'indice delle immagini visualizzazione sono mostrate nel centro dell' LCD e rispettivamente in basso fondo nel monitor video.

Premere il tasto OK per tornare a vedere l' anteprima (modalità SETUP) quando la riproduzione è terminata.

# **ELIMINAZIONE FOTO E VIDEO**

Se durante la visualizzazione si vuole cancellare un file, è possible farlo senza lasciare la modalità SETUP:

Premere il tasto MENU.si vedrà la prima schermata "Elimina", che consente di selezionare l'opzione per eliminare solo la foto attualmente visualizzata, o tutte le foto.

Evidenziare il "Delete Current" o "Delete All", quindi premere OK.

Selezionare "Sì" e premere OK per cancellare solo l'ultima foto o il video visualizzato (se si è selezionato "Delete Current"), oppure ogni foto e file video sulla scheda (se si è selezionato "EliminaAll") o selezionare" NO "e premere OK per annullare l'operazione senza cancellare alcun FILE.

NOTA: dopo l'eliminazione di una foto o di un file video, i file eliminati non possono essere recuperati! È anche possibile eliminare tutti files dalla scheda utilizzando il parametro **Format** 

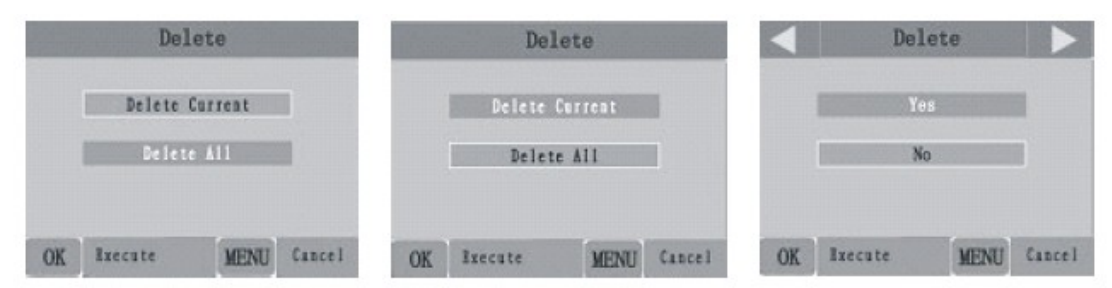

# **VISIONE DELLE IMMAGINI DIRETTAMENTE DALLA SCHEDA SD**

Questo è il metodo più semplice di visualizzazione dei files.Basta estrarre la scheda SD dal dispositivo e inserirla in un computer o in una tv con elettore SD.

# **VISIONE DELLE IMMAGINI CON L'USO DEL PC**

È sempre possibile smontare l'intera telecamera dalla struttura e collegarla alla porta USB di un computer e verrà riconosciuta come "disco rimovibile", senza bisogno di installare alcun driver o software.Le immagini salvate sulla scheda SD nella cartella DCIM \nuova immagine \ 100EK113.I files saranno numerati progressivamente, in ordine cronologico.Già dai nomi di file come "PICT0001.JPG" o "PICT0001.ASF" si può capire se sono immagini (jpg) o video(asf).

\* I file video ". Asf" possono richiedere software aggiuntivo per la visualizzazione su un

Mac.

Il dispositivo supporta 3 tipi di formati di file system, FAT12, FAT16, e il valore di default è FAT32.

Non c'è bisogno di preoccuparsi per il formato del file system della Cam a meno che l'attrezzatura ha problemi a leggere la SD card.Se questo accade, formattare la scheda SD con il dispositivo o nel computer e poi inserire la scheda e riprovare.

Il formato del sistema file predefinito della Cam è FAT16, che la maggior parte dei computer possono leggere.

### **SCARICARE FOTO E VIDEO**

Per scaricare le foto / video su un PC o Mac, in primo luogo assicurarsi che l'interruttore di alimentazione è su OFF.Connettere il cavo in dotazione alla porta USB della fotocamera, direttamente a una porta USB del PC.

Il dispositivo sarà riconosciuto come un dispositivo standard "USB Mass Storage" (l'operazione potrebbe richiedere alcuni secondi la prima volta che viene collegato).

Con Windows XP o versioni successive, è possibile semplicemente utilizzare le opzioni nella finestra pop-up per copiare, visualizzare o stampare le foto (a destra).

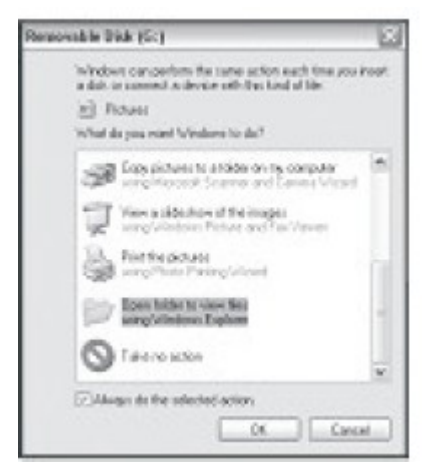

Su tutti i sistemi operativi Windows, il dispositivo sarà anche elencato come "Disco rimovibile" se si apre la finestra "Risorse del computer" (su Mac, apparirà un'icona sul desktop). I file di foto sono denominati "PICT001. JPG ", ecc, e si trovano nella cartella DCIM \ 100EK113 disco rimovibile.

E' possibile copiare le foto / video sul disco rigido come si farebbe con un qualsiasi filebasta copiare / incollare o trascinare i nomi dei file sul desktop.

Dopo che le foto vengono copiate sul disco rigido, è possibile scollegare il dispositivo. I file jpg standard possono essere visualizzati e modificati con qualsiasi software di foto. I file video aSF possono essere visualizzati con Windows Media Player (versione 7 o successiva), così come altri programmi di riproduzione video.

\* I file video ". Asf" possono richiedere software aggiuntivo per la visualizzazione su un

Mac.

# **RISOLUZIONE DEI PROBLEMI / FAQ**

La durata della batteria è più breve del previsto

1. La durata della batteria varia a seconda della temerpatura .

Il dispositivo sarà in grado di catturare diverse migliaia di immagini prima che le batterie muoiono.

2. Verificare di aver usato batterie nuove alcaline o al litio

3. Assicurarsi che l'interruttore di alimentazione è stato portato in posizione "On" e che la fotocamera non è stata lasciata in modalità "Setup".

4. Assicurarsi che si sta utilizzando una scheda SD di buona qualità.

# **IL DISPOSITIVO NON ACQUISISCE IMMAGINI**

1 : Si prega di verificare che la scheda SD non è piena

2: Controllare le batterie per assicurarsi che siano nuove alcaline o al litio

3 : Assicurarsi che l' interruttore di alimentazione della fotocamera è in posizione "On" e non in modalità "OFF" o "setup" .

4 : Assicurarsi che si sta utilizzando una scheda SD di buona qualità

5: Se la scheda SD ha impostato il blocco di scrittura la fotocamera non scatta foto .

6 : Se avete usato una scheda SD in un altro dispositivo prima di inserirlo nel dispositivobisogna prima formattare la scheda utilizzando il parametro "Format" in modalità Setup.

# **IL DISPOSITIVO NON SI ACCENDE**

1: Assicurarsi di avere installato almeno 4 batterie (il minimo richiesto ) nel vano batteria, riempiendo gli spazi della batteria 1-4 senza "buchi".

2. Assicurarsi che le batterie siano installate correttamente, osservando la giusta polarità.

3: Dopo aver spostato il selettore da "Off" per "Setup" o "On", accertarsi che l'interruttore sia correttamente in posizione per garantire la modalità corretta (evitare posizioni "tra" due modi).

4: Non spostare l'interruttore direttamente da "On" a "Setup"-sempre spostare l'interruttore completamente verso il basso su "Off" in primo luogo, poi di nuovo fino a "Setup".

# **PROBLEMI DI QUALITA FOTO/VIDEO**

# **1: foto notturne o video appaiono troppo scure**

R: Controllare l'icona dell'indicatore della batteria per vedere se le batterie stanno per esaurirsi,con le batterie quasi scariche l'illuminatore notturno è disattivato.

B: si ottengono i migliori risultati quando il soggetto si trova entro la portata del flash

ideale,meno di 14m dal dispositivo

C: Quando il numero di foto scattate è impostato superiore a "Foto 1", o con le impostazioni di intervallo molto breve, alcune immagini potrebbero apparire più scure di altre a causa della risposta rapida e rapido riarmo della fotocamera, consentendo meno tempo per ricaricare completamente prima di eseguire il flash.

#### **2 : foto o video di giorno appaiono troppo scure**

R: Verificare che la fotocamera non è rivolta verso il sole o altre fonti di luce durante il giorno , in quanto ciò potrebbe influenzare l' esposizione automatica per produrre risultati più scuri.

#### **3 : foto notturne o video appaiono troppo luminoso**

A : si ottengono i migliori risultati quando il soggetto si trovi entro la portata del flash ideale , superior a 3m dalla camera.

#### **4 : foto o video di giorno appaiono troppo luminoso**

R: Verificare che la fotocamera non è rivolto verso il sole o altre fonti di luce durante il giorno .

### **5 : foto con soggetto striato**

R: In alcuni casi con condizioni di scarsa illuminazione e di soggetti in rapido movimento , le impostazioni di risoluzione 5MP o 8MP può creare questo problema,provare con 3 MP.

### **6 : Il colore è prevalentemente rosso , verde o blu**

A: In determinate condizioni di luce , il sensore può essere confuso con conseguente immagini a colori poveri.

B : Se questo succeed spesso bisogna contattare il servizio assistenza.

# **Data / ora non compare nelle immagini**

1: Assicurarsi che il parametro "Time Stamp" è impostato su "On".

#### **Foto non colgono Oggetto di interesse**

1. Controllare il "Livello del sensore" (sensibilità PIR) di parametri setting.Per condizioni ambientali calde, impostare il livello del sensore su "Alto" e per uso freddo, impostare il sensore per "Low"

2. Provare a impostare la fotocamera in una zona in cui non vi è una fonte di calore in linea della macchina fotografica di vista.

3. In alcuni casi, l'impostazione della fotocamera in prossimità di acqua causerà l'attivazione del rilevatore di movimento frequentemente.

4. Cercate di evitare di fissare la fotocamera su piccoli alberi che sono inclini ad essere mosso da forti venti

5. Rimuovere rami che sono proprio di fronte l'obiettivo della fotocamera.

#### **Il sensore PIr non si attiva**

1: Quando la fotocamera è in modalità "Setup", un LED sulla parte anteriore della macchina fotografica speciale lampeggia quando rileva motion.Questo ha lo scopo di configurazione e aiuterà l'utente a posizionare correttamente l'obiettivo della fotocamera. 2: Durante l'uso, il LED non lampeggia quando la fotocamera scatta una immagine.

#### **Problemi dello schermo LCD**

1:La retroilluminazione LCD si accende ma nessun testo è presente.

A. Dopo aver spostato il selettore da "Off" per "Setup" o "On", assicurarsi che l'interruttore sia correttamente in posizione per garantire la modalità corretta (evitare posizioni "tra" due modi).

B. Non spostare l'interruttore direttamente da "On" a "Setup"-sempre spostare l'interruttore completamente verso il basso su "Off" in primo luogo, poi di nuovo fino a "Setup".

2: schermo LCD mostra una linea nera debole dopo l'accensione da "Setup" su "On"

A: Il display LCD si spegne quando si fa scorrere l'interruttore su "On" .In alcuni modelli, questa linea nera appare e poi svanisce in circa 1 secondo.Questo è normale e la fotocamera funzionerà correttamente.

3.Lo schermo si accende ma poi spegne

A.Assicurarsi di aver installato correttamente la scheda SD.

#### **La fotocamera non mantiene le impostazioni**

1: Assicurarsi che sono state salvate le modifiche a tutte le impostazioni dei parametri, premendo il tasto "OK" dopo aver cambiato I settaggi.Se non si salva la nuova impostazione dopo averla modificata, la fotocamera continua a utilizzare l'impostazione precedente.

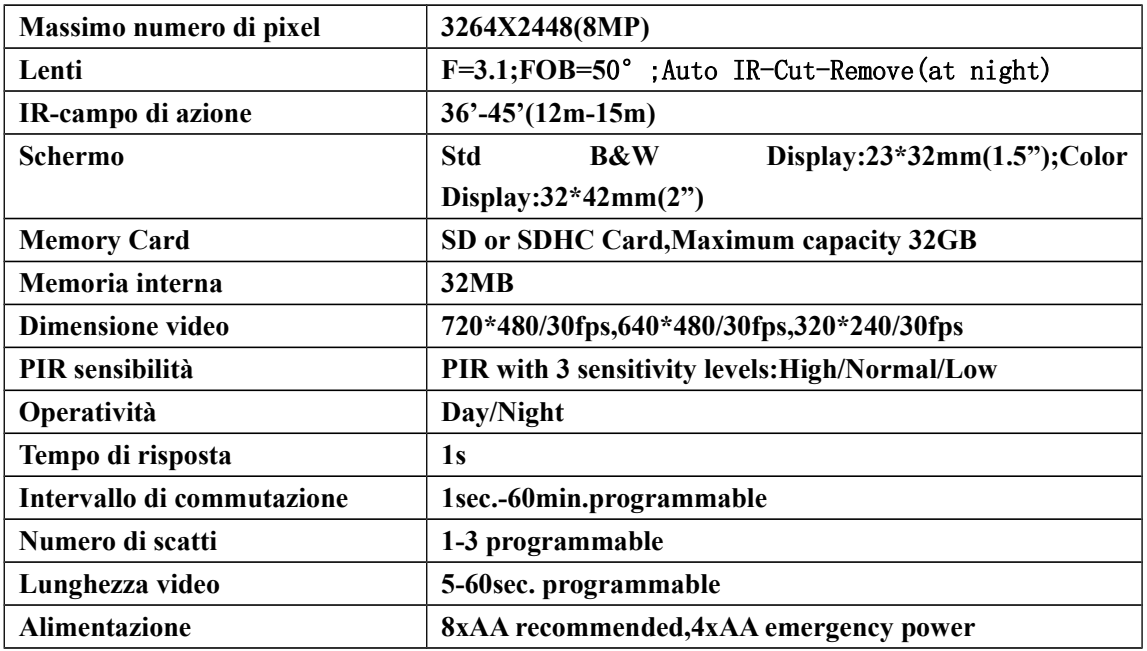

#### **Specifiche tecniche**

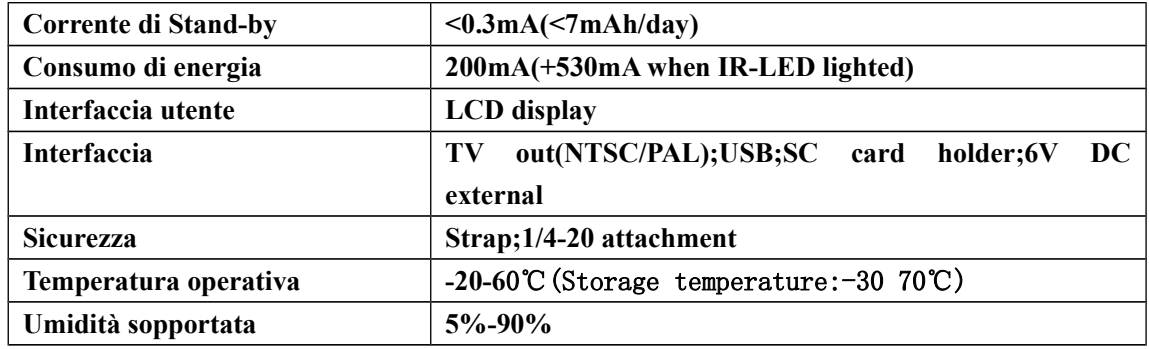

# **Dichiarazione di conformità**

Noi importatori

Skynet Italia srl Via del Crociale 6 Fiorano Modenese (MO)

#### dichiariamo che il prodotto: HUNTING 561 - rispetta i requisiti essenziali della Direttiva EMC 2004/108 CEE

### EN 61000-6-3: 2007 EN 50130-4:1995+A1:1998+A2:2003

#### INFORMAZIONI AGLI UTENTI

ai sensi dell'art. 13 del Decreto Legislativo 25 luglio 2005, n. 151 "Attuazione delle Direttive 2002/95/CE, 2002/96/CE e 2003/108/CE, e successive modifiche relative alla riduzione dell'uso di sostanze pericolose nelle apparecchiature elettriche ed elettroniche, nonché allo smaltimento dei rifiuti"

Il simbolo del cassonetto barrato riportato sull'apparecchiatura indica che il prodotto alla fine della propria vita utile deve essere raccolto separatamente dagli altri rifiuti.

L'utente dovrà, pertanto, conferire l'apparecchiatura integra dei componenti

essenziali giunta a fine vita agli idonei centri di raccolta di differenziata dei rifiuti elettronici ed elettrotecnici, oppure riconsegnarla al rivenditore al momento dell'acquisto di nuova apparecchiatura di tipo equivalente, in ragione di uno a uno. L'adeguata raccolta differenziata per l'avvio successivo dell'apparecchiatura dimessa al riciclaggio, al trattamento e allo smaltimento ambientale compatibile contribuisce ad evitare possibili effetti negativi sull'ambiente e sulla salute e favorisce il riciclo dei materiali di cui è composta l'apparecchiatura. Lo smaltimento abusivo del prodotto da parte dell'utente comporta l'applicazione delle sanzioni amministrative di cui al D.Lgs n. 22/1997" (articolo 50 e seguenti del D.Lgs n. 22/1997).